1. Here is a simple event driven program. What is missing from it? That is, what needs to be added to this program so that it compiles, runs, and noticeably responds to events? (Note: Do not delete any code from the program. Only add code to it.)

```
import java.awt.*;
import java.awt.event.*;
import javax.swing.*;
public class WhatIsMissing
{
  public WhatIsMissing() {
      final JFrame jf = new JFrame("WhatIsMissing");
      jf.setDefaultCloseOperation(JFrame.EXIT_ON_CLOSE);
      jf.setLayout(new FlowLayout());
      final JButton jb = new JButton("Hello");
      jb.addActionListener(this);
      jf.add(jb);
      jf.setLocationRelativeTo(null);
      jf.setSize(400, 400);
   }
   @Override public void mouseClicked(MouseEvent e) {
      System.out.println(e);
   }
   @Override public void componentMoved(ComponentEvent e) {
      System.out.println(e);
   }
   @Override public void componentResized(ComponentEvent e) {
      System.out.println(e);
   }
}
```
2. The following block of code creates a FrameBuffer, places a model of a disk (with radius 1) at the center of the image plane, then it sets up two view-rectangles and viewports and renders each view-rectangle into a viewport. Draw a sketch of the contents of the FrameBuffer after this code executes. In your sketch, label each of the two Viewports, vp1 and vp2. See the last page of the document for a reminder of the view-rectangle and viewport APIs.

```
FrameBuffer fb = new FrameBuffer(400, 200, Color.gray);
Scene scene = new Scene();
Model disk = new Disk(1.0, 1, 64);ModelShading.setColor(disk, Color.black);
scene.addPosition( new Position(disk) );
scene = scene.changeCamera(Camera.projOrtho(-1.0, 1.0, 0.0, 1.0);
FrameBuffer.Viewport vp1 = fb.new Viewport(0, 0, 200, 100, Color.white);
vp1.clearVP();
Pipeline.render(scene, vp1);
scene = scene.changeCamera(Camera.projOrtho(-1.0, 1.0, -1.0, 0.0);
FrameBuffer.Viewport vp2 = fb.new Viewport(200, 100, 200, 100, Color.white);
vp2.clearVP();
Pipeline.render(scene, vp2);
```
3. The following block of code creates a framebuffer, places a model of a disk (with radius 1) at the center of the image plane, then it sets up the view-rectangle and the viewport, and finally it renders the view-rectangle into the viewport. In each part below, give a schetch of the view-rectangle and the viewport. See the last page of the document for a reminder of the view-rectangle and viewport APIs.

```
FrameBuffer fb = new FrameBuffer(500, 500, Color.white.darker());
Scene scene = new Scene();
Model disk = new Disk(1.0, 1, 64);ModelShading.setColor(disk, Color.black);
scene.addPosition( new Position(disk) );
/**** Declarations of: left, right, bottom, top, x, y, w, h ****/
// Set up the view-rectangle (in the image plane).
scene = scene.changeCamera(Camera.projOrtho(left, right, bottom, top));
// Set up the viewport (in the framebuffer).
FrameBuffer.Viewport vp = fb.new Viewport(x, y, w, h, Color.white);
vp.clearVP();
Pipeline.render(scene, vp);
```
- $(a)$  // Parameterize the view-rectangle. double left =  $-0.5$ , right = 1.0; double bottom =  $-0.5$ , top = 1.0; // Parameterize the viewport. int  $x = 50$ ,  $y = 50$ ; int  $w = 400$ ,  $h = 400$ ;
- (b) // Parameterize the view-rectangle. double left =  $-1.0$ , right =  $1.0$ ; double bottom =  $0.0$ , top =  $1.0$ ; // Parameterize the viewport. int  $x = 0$ ,  $y = 250$ ; int  $w = 500$ ,  $h = 250$ ;
- $(c)$  // Parameterize the view-rectangle. double left =  $0.0$ , right =  $1.0$ ; double bottom =  $0.0$ , top =  $1.0$ ; // Parameterize the viewport. int  $x = 250$ ,  $y = 0$ ; int  $w = 250$ ,  $h = 500$ ;
- $(d)$  // Parameterize the view-rectangle. double left =  $-1.0$ , right =  $3.0$ ; double bottom =  $-1.0$ , top =  $3.0$ ; // Parameterize the viewport. int  $x = 0$ ,  $y = 0$ ; int  $w = 400$ ,  $h = 400$ ;
- 4. Give one important reason for using homogeneous coordinates in a graphics system.
- 5. Demonstrate, using algebra or pictures, that order matters when composing (concatenating) two transformations.
- 6. (a) Compute the 16 number that make up the  $4 \times 4$  homogeneous matrix in the Position object after executing the following lines of code. position.transform( Matrix.translate(3.0, 0.0, 0.0)

.times( Matrix.scale(3.0, 1.0, 1.0) ) );

(b) Compute the 16 number that make up the  $4 \times 4$  homogeneous matrix in the Position object after executing the following lines of code.

position.setMatrix( Matrix.scale(3.0, 1.0, 1.0) .times( Matrix.translate(3.0, 0.0, 0.0) ) );

(c) Compute the 16 number that make up the  $4 \times 4$  homogeneous matrix in the Position object after executing the following lines of code.

position.setMatrix( Matrix.scale(3.0, 1.0, 1.0) .times( Matrix.translate(1.0, 0.0, 0.0) ) );

- (d) How would you explain to someone, without doing the actual calculations, why the matrices in parts (a) and (b) are different, but the matrices in parts (a) and (c) are the same?
- 7. Assume that p is a reference to a Position object and that m1, m2, m3 are references to Matrix objects. In what ways are the following two lines of code similar, and in what ways do they differ?

```
p.transform( m1.times(m2).times(m3) );
p.transform( m1.times(m2.times(m3)) );
```
8. Assume that p is a reference to a Position object. What is wrong with the following line of code? Explain in detail what the line of code does.

p.getMatrix().times(Matrix.translate(3,0,0).times(Matrix.scale(2,2,2)));

9. (a) Suppose we have defined a subclass DrawModel of Model that represents the following image in the xy-plane. Draw a picture of the scene graph that the following code constructs. Draw a sketch of the scene that the code would produce in the camera's image plane when the scene is rendered. For each of the three model images, give the coordinates of the model's origin point.

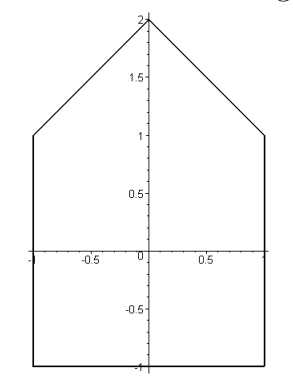

```
Model drawModel = new DrawModel();
Position p1 = new Position(drawModel);
Position p2 = new Position(drawModel);
Position p3 = new Position(drawModel);
p2.transform( Matrix.translate(1.0, 3.0, 0.0).times(
              Matrix.rotateZ(45.0)) );
p3.transform( Matrix.translate(1.0, 0.0, 0.0).times(
              Matrix.translate(1.0, 0.0, 0.0)) );
p1.transform( Matrix.translate(-2.0, -2.0, 0.0).times(
              Matrix.rotateZ(-90.0)) );
Scene scene = new Scene();
scene.addPosition(p1, p2, p3);
```
(b) With the addition of the following code, what is drawn in the framebuffer? ModelShading.setColor(drawModel, Color.black); scene = scene.changeCamera(Camera.projOrtho(-2.0, 2.0, -2.0, 3.0)); FrameBuffer fb = new FrameBuffer(500, 600, Color.white.darker()); FrameBuffer.Viewport vp = fb.new Viewport(50,50,400,500,Color.white); vp.clearVP(); Pipeline.render(scene, vp);

10. Using the same DrawModel class from the previous problem, write code that would generate the following image. Do this two different ways, one way with a translation preceding a rotation (in the code), and the second way with a rotation preceding a translation (in the code).

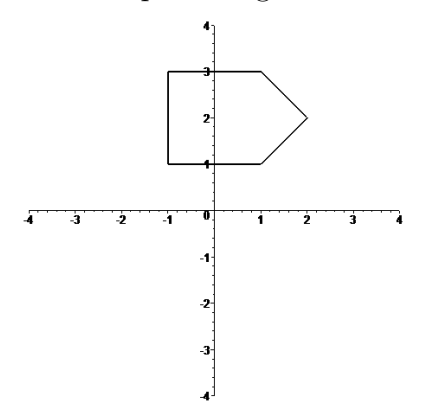

- (a) Translation and then rotation.
- (b) Rotation and then translation.
- 11. Using the same DrawModel class from the previous problem, write code that would generate the following image. Do this two different ways, one way with a translation preceding a rotation (in the code), and the second way with a rotation preceding a translation (in the code).

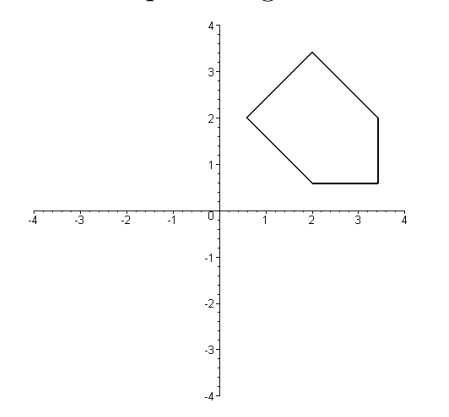

- (a) Translation and then rotation.
- (b) Rotation and then translation.

12. Suppose you have available to you a subclass DrawUnitCircle of Model that draws in the xy-plane a circle of radius one centered at the origin. What would the following code draw in the camera's image plane? What does its scene graph look like?

```
Model circle = new DrawUnitCircle();
Position p1 = new Position(circle);
Position p2 = new Position(circle);
Position p3 = new Position(circle);
p1.transform( Matrix.scale(2.0, 2.0, 2.0) );
p2.transform( Matrix.rotateZ(theta1).times(
              Matrix.translate(3.0, 0.0, 0.0)) );
p3.transform( Matrix.rotateZ(theta2).times(
              Matrix.translate(1.5, 0.0, 0.0)).times(
              Matrix.scale(0.5, 0.5, 1.0)) );
Scene scene = new Scene();
scene.addPosition(p1, p2, p3);
```
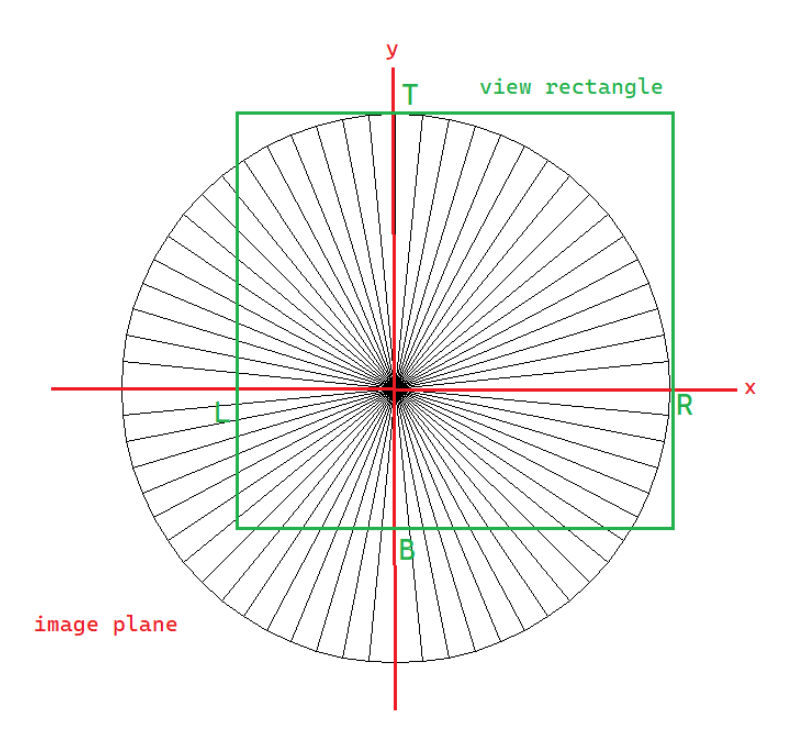

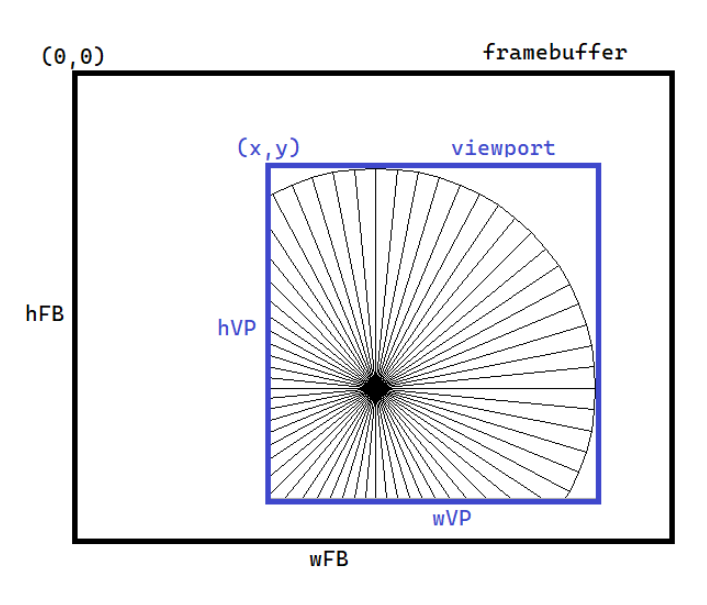

Camera projOrtho(left, right, bottom, top)  $\boldsymbol{\tt or}$ 

Cameral.projPerspective(left, right, bottom, top)

FrameBuffer fb = new FrameBuffer(wFB, hFB) FrameBuffer. Viewport vp = fb.new Viewport( $x_i$  y, wVP, hVP)

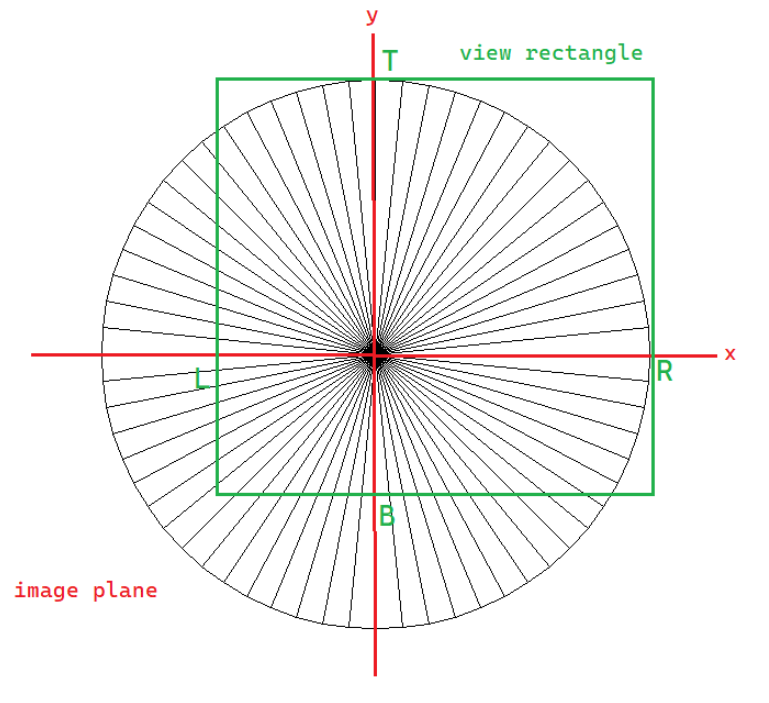

Camera.projOrtho(left, right, bottom, top) or

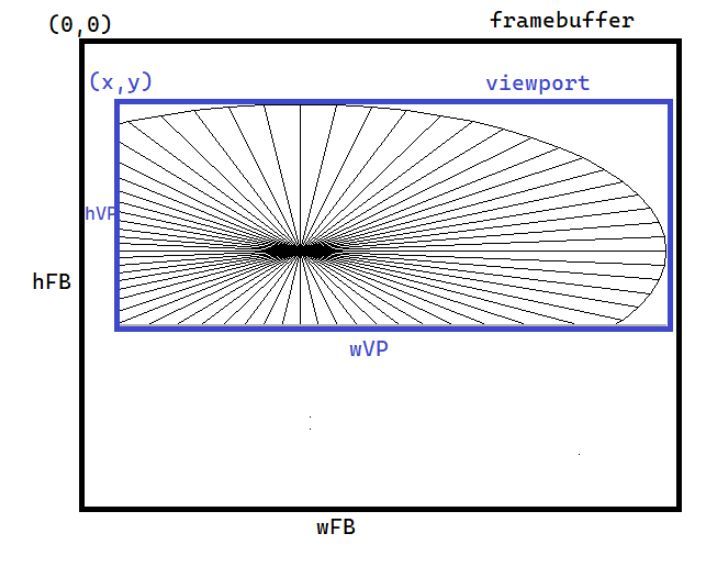

FrameBuffer fb = new FrameBuffer(wFB, hFB) FrameBuffer. Viewport vp = fb.new Viewport(x, y, wVP, hVP)

Cameral.projPerspective(left, right, bottom, top)